## **fischertechnik Computing p. 58**

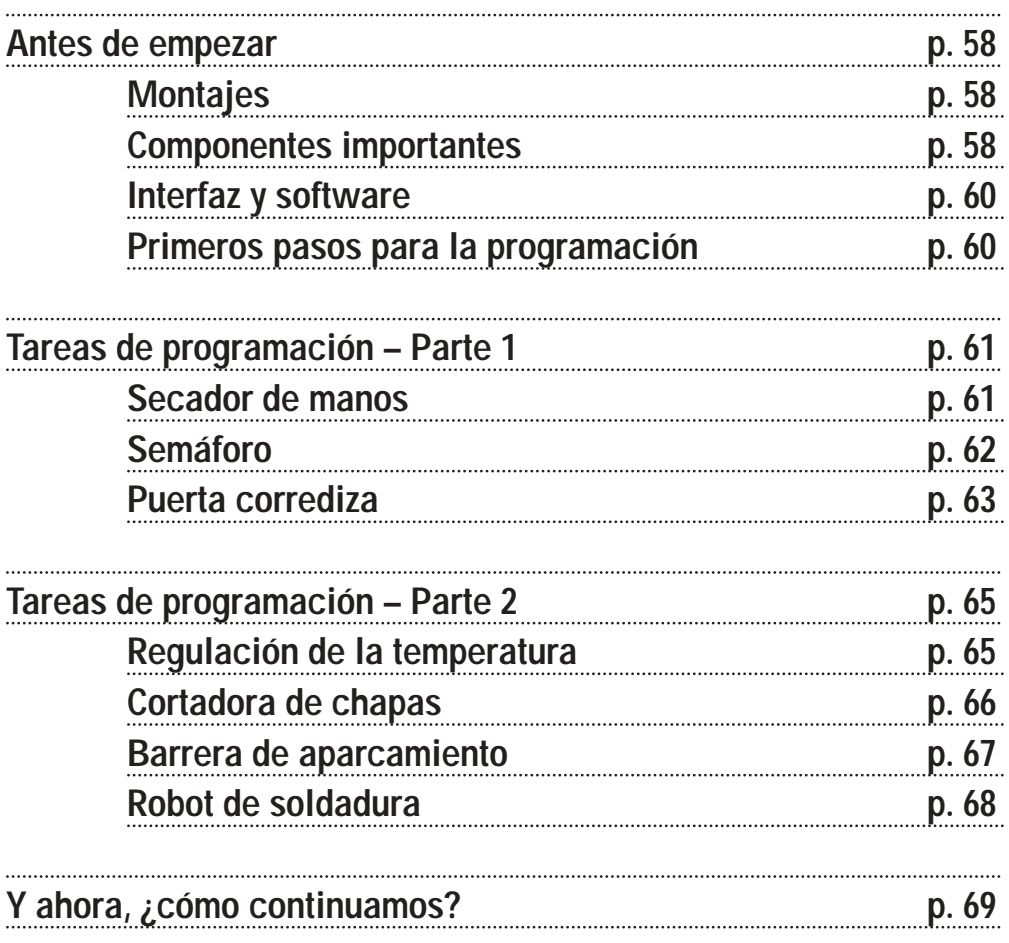

**Contenidos**

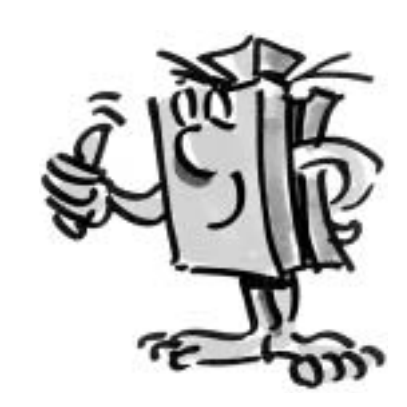

**E**

## **fischertechnik Computing**

**E**

■ Te damos la cordial bienvenida en nuestro "Mundo de la Computación". Bajo el concepto de "Computación" (Computing) entendemos en fischertechnik la programación y el manejo de modelos con el PC.

La unidad modular ROBO Starter constituye la óptima iniciación en este tema. Con la ayuda de las instrucciones de montaje podrás construir en el tiempo más corto 8 modelos distintos; desde el secador de manos, pasando por una barrera de aparcamiento hasta el robot soldador. Los modelos se unen al PC con la interfaz "ROBO I/O-Extension", No. de art. 93294.

(Observación: También puedes utilizar la ROBO Interface, No. de art. 93293). Finalmente, con el software de programación gráfica ROBO Pro podrás programar los modelos rápida y fácilmente.

La siguiente introducción tiene la finalidad de ayudarte a moverte rápidamente dentro del mundo de la computación. Primeramente te enseñará cómo proceder al principio y lo que tienes que hacer consecutivamente. Además aquí encontrarás tareas de programación para todos los modelos de la unidad modular. Naturalmente que no faltarán sugerencias para resolver correctamente las tareas. Se describirá exactamente cómo puedes programar los modelos con el software ROBO Pro. Verás que es muy divertido, así que, ¡no perdamos tiempo y empecemos!

# **Antes de empezar Montajes**

■ ¿Qué contiene en general la unidad modular?

Primeramente encontrarás numerosos módulos de fischertechnik, motor, lámparas y sensores, así como unas instrucciones de montaje en colores para construir 8 modelos diferentes. Con esto nos ocuparemos en primer lugar.

Una vez de haber desempacado todos los módulos, tendrás que montar primeramente algunos componentes antes de empezar (p. ej. cables y conectores). Éstos se describen exactamente en las instrucciones de montaje, en la rúbrica "Ayudas para el montaje e indicaciones". Lo mejor es que ejecutes este primer paso.

### **Componentes Motor**

Este motor impulsa los modelos de fischertechnik. Funciona con una tensión de 9 voltios  $\overline{\cdots}$  (corriente continua). La potencia máxima es aprox. 1,1 vatios a una velocidad de 7.000 r.p.m.

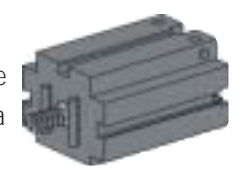

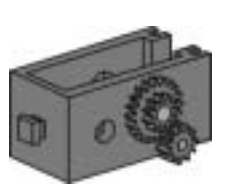

**importantes**

#### **Engranaje**

En el motor se enchufa un engranaje que reduce el número de revoluciones. La desmultiplicación – incluyendo el tornillo sinfín del motor y la rueda dentada con el árbol de salida de fuerza 64,8 : 1.

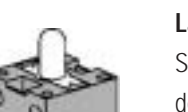

#### La unidad modular contiene dos lámparas distintas:

#### **Lámpara esférica**

Se trata de una lámpara incandescente ordinaria para una tensión de 9  $\sqrt{ }$  y un consumo de corriente de aprox. 0,1 A (amperios).

#### **Lámpara de lente**

Esta lámpara lleva una lente incorporada que concentra los rayos de la luz. Se parece mucho a la lámpara esférica, por lo que has de tener cuidado que no las confundas. Para una mejor distinción, el zócalo enchufable de esta lámpara es gris, mientras que la lámpara esférica posee un zócalo blanco. Esta lámpara de lente la necesitas para construir una barrera fotoeléctrica. Datos técnicos: 9V - / 0,15A

**Fototransistor**

Al fototransistor se le denomina también "sensor de claridad". Se trata de un "palpador" que reacciona a la claridad.

En una barrera fotoeléctrica, éste constituye la pieza opuesta a la lámpara de lente. Cuando hay gran claridad, o sea, cuando el transistor es irradiado por la lámpara de lente, el transistor conduce corriente. Si se interrumpe el rayo de luz, el transistor no conducirá corriente.

Cuidado: Ten en cuenta la correcta polaridad: rojo = positivo, al conectar el fototransistor a la alimentación de corriente.

#### **Pulsador**

El pulsador se llama también sensor de contacto. Al accionar el botón rojo, se transpone mecánicamente un interruptor, con lo que la corriente fluye entre los contactos 1 (contacto central) y 3. Al mismo tiempo se interrumpe el contacto entre las conexiones 1 y 2. De ese modo podrás utilizar el pulsador de dos maneras distintas:

Como "contacto de cierre": Los contactos 1 y 3 son cerrados. Pulsador pulsado: La corriente pasa. Pulsador no pulsado: La corriente no pasa.

Como "contacto ruptor": Los contactos 1 y 2 son conectados. Pulsador pulsado: La corriente no pasa. Pulsador no pulsado: La corriente pasa.

#### **Resistencia NTC**

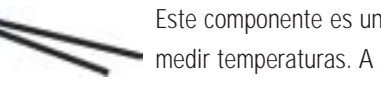

**fischertechnik** 

Este componente es un sensor térmico con el cual se pueden medir temperaturas. A 20 °C la resistencia es 1,5kΩ (kiloohmios). NTC significa Coeficiente de Temperatura Negativo, lo cual significa sencillamente que el

 $-3$  O

 $-1<sub>O</sub>$ 

2

valor de la resistencia disminuye a medida que la temperatura va aumentando.

Las informaciones que nos proporcionan los sensores (p. ej. claro/oscuro, pulsado/no pulsado, valor de la temperatura) pueden ser transmitidas al PC por la interfaz, como lo veremos más tarde, y luego ser utilizadas para programar p. ej. un motor con la ayuda del software, de tal modo que éste abra una puerta tan pronto sea interrumpida la barrera fotoeléctrica.

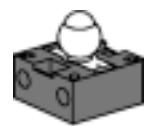

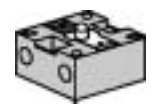

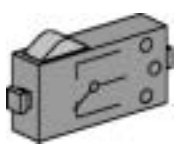

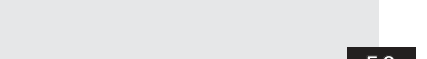

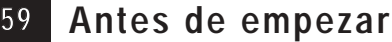

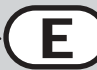

### **Interfaz y software**

**E**

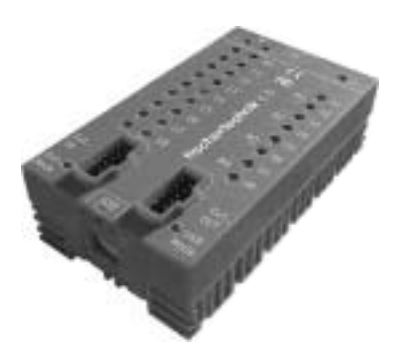

■ Antes de que empieces a construir los modelos y a elaborar los programas, tienes que instalar el software de control ROBO Pro en tu PC y, luego, conectar la interfaz "ROBO I/O-Extension" a tu ordenador mediante la interfaz USB.

Cómo se hace esto, está descrito detalladamente en el Manual ROBO Pro, en los capítulos 1 y 2. Siguiendo exactamente los pasos, no tendrás dificultad de conseguir que funcionen el software y la interfaz. Si la ROBO I/O-Extension es conectada por primera vez al PC, se tiene que instalar el respectivo controlador USB. Esto funciona exactamente como en el caso de la ROBO Interface y está descrito en el Manual correspondiente al software ROBO Pro en el capítulo 1.2.

Para la ROBO I/O-Extension necesitas una alimentación de corriente con una tensión de 9 V == y una intensidad de corriente de 1000 mA (p. ej. Energy Set o Accu Set). ¡Que tengas éxito en la instalación y conexión del software y de la interfaz! Después continuaremos aquí.

# **Primeros pasos para**

**la programación**

■ Una vez que el hardware y el software funcionen, empezaremos por fin con la programación. Para ello utilizaremos de nuevo primeramente el Manual de ROBO Pro. Una mejor

introducción en la programación de la que se

describe allí en los capítulos 3 y 4 no hay. Por tal razón recurriremos a ella. Estudia a fondo ambos capítulos.

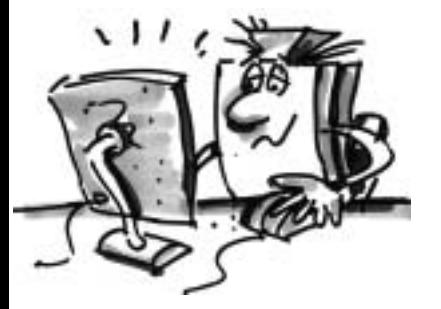

Para probar el primer programa de mando que desarrolles allí, pueden utilizar el modelo "Mando de motor" de la unidad modular ROBO Starter.

Construye este modelo con la ayuda de las instrucciones de montaje y prueba con éste tu primer programa.

■ Después de haber leído minuciosamente los capítulos 3 y 4 del Manual ROBO Pro, ya podrás programar ahora algunos modelos de la unidad modular ROBO Starter. Por eso empecemos inmediatamente. Siempre que hayas terminado de construir un modelo y lo hayas cableado, comprueba

con la ayuda de los test de Interface si todas las salidas y entradas están conectadas correctamente en la interfaz y si los sensores, motores y lámparas funcionan como es debido.

■ En los aseos de tu escuela se instalaron nuevos secadores de mano al lado de los lavabos que están provistos de una barrera fotoeléctrica, mediante la cual se puede activar y desactivar el ventilador. Construye primeramente el modelo como se describe en las instrucciones de montaje.

## **Tareas de programación Parte 1**

**E**

### **Secador de manos**

## **Tarea 1:**

**Programa ahora el secador de manos de tal modo que, cuando se interrumpa la barrera fotoeléctrica, se active el ventilador y se desactive al cabo de 5 segundos.** 

#### **Sugerencias para la programación:**

- Enciende primeramente en la ejecución del programa la lámpara para la barrera fotoeléctrica en la salida M2. Espera luego un segundo para que el fototransistor tenga tiempo de reaccionar a la luz. Recién entonces funcionará correctamente la barrera fotoeléctrica.
- Luego interrogas el fototransistor en la salida I1. Si el valor es 1 (barrera fotoeléctrica no interrumpida), entonces la entrada deberá ser interrogada permanentemente en un bucle.
- Tan pronto el valor es 0 (barrera fotoeléctrica interrumpida), activas el motor M1 y al cabo de 5 segundos lo apagas de nuevo.
- Después de esto se deberá interrogar de nuevo el fototransistor, etc.

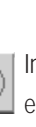

Inicia el programa pulsando el botón y comprueba si funciona como deseas. Si es así, estás dirigiéndote en línea recta para ser un programador profesional de ROBO Pro.

Si aún no funciona, trata de investigar a qué se debe:

- Con el test Interface puedes comprobar si todas las entradas y salidas funcionan y están conectadas correctamente.
- Mientras el programa está en marcha, podrás seguir la ejecución del mismo con la ayuda de los componentes marcados de rojo. De ese modo podrás distinguir rápidamente si se ha introducido furtivamente un error.
- Por último, puedes comparar tu programa con el programa completo de ejemplo "Secamanos 1.rpp" que se encuentra en el directorio C:\Programas\ROBO Pro\Programas de ejemplo\ROBO Starter\ o

C:\Programas\ROBO Pro\Programas de ejemplo\Computing Starter\

Después de haber superado este obstáculo, modifiquemos un poco el planteo del problema:

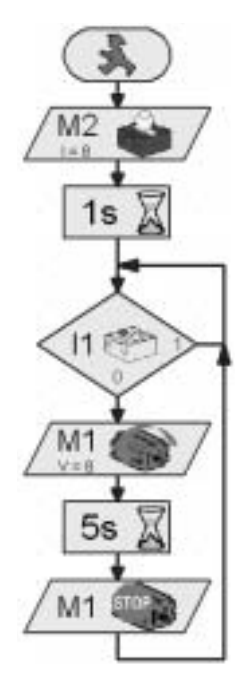

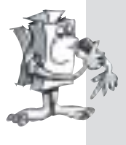

#### **Tarea 2:**

**Al Director, quien siempre cuida de ahorrar energía, no le gusta que el secador de manos siga marchando un cierto tiempo a pesar de que las manos ya están secas. Él te exige que programes el aparato de tal modo que el ventilador se desconecte tan pronto se quite las manos. Con esto no tienes problemas, ¿no?** 

#### **Sugerencias para la programación:**

- Como en el primer programa, interrogas el fototransistor I1 con una bifurcación. Si el valor es 0, activas el motor M1, y si el valor es 1, apagas el motor M1, etc.
- También para esta tarea existe un programa completo "Secamanos 2.rpp" para el caso de emergencia.

### **Semáforo**

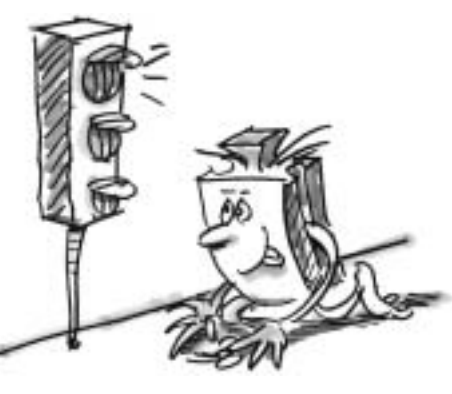

**E**

■ Delante de tu casa se montó un semáforo. Ya que el montador de la empresa de semáforos está apremiado por el tiempo, le ofreces encargarte de la programación del mando del semáforo.

El montador te explica cómo debe funcionar el mando. Pero primeramente construye el modelo.

#### **Tarea 1:**

- **Normalmente el semáforo deberá estar en verde.**
- **Si un peatón acciona el pulsador I1, el semáforo deberá cambiar 3 segundos más tarde a ámbar y al cabo de otros 4 segundos cambiar a rojo.**
- **La fase de rojo debe durar 10 segundos, la fase inmediata rojoámbar 3 segundos y entonces el semáforo deberá cambiar de nuevo a verde.**

#### **Sugerencias para la programación:**

- Las distintas lámparas pertenecen a las siguientes salidas de Interface:
	- rojo M1
	- amarillo M2
	- verde M3
- Enciende y apaga las lámparas consecutivamente de tal modo que se reproduzca la ejecución deseada.
- Programa de ejemplo: C:\Programas\RoboPro\Programas de ejemplo\ROBO Starter\Semáforo 1.rpp o C:\Programas\RoboPro\Programas de ejemplo\Computing Starter\Semáforo 1.rpp

#### **Parte 1 62**

### **Tarea 2:**

**Al día siguiente te llama el mismo montador por teléfono, ya que se olvidó de decirte que en la caja de conexiones de la acera hay un interruptor I2 que debe conmutar el semáforo a luz intermitente ámbar tan pronto sea pulsado.** 

**Tú le aseguras al montador que integrarás inmediatamente esta función en tu programa.**

#### **Sugerencias para la programación:**

- Interroga la entrada I2 con otra bifurcación. Si se acciona el pulsador I2, la ejecución bifurcará a la luz intermitente. De lo contrario, el mando del semáforo se ejecutará como en la tarea 1.
- La luz intermitente la conseguirás encendiendo y apagando la lámpara M2 en intervalos de 0,5 segundos. Utiliza para ello un subprograma. Cómo se elabora un programa, lo puedes consultar en el capítulo 4 del Manual ROBO Pro.
- Programa de ejemplo: Semáforo 2.rpp. Pero antes de consultar, intenta tú mismo dar con la solución. ¡Que tengas mucho éxito!

■ El supermercado, en el cual ayudas por horas a llenar los estantes, ha recibido una nueva puerta de entrada. Para ésta tiene que elaborarse ahora el software de mando. El jefe de la sucursal sabe que eres un experto en programación y te pide que te encargues de ello. Pero primeramente construye el modelo.

#### **Tarea 1:**

**Si se acciona el pulsador I3, la puerta deberá abrirse y al cabo de 5 segundos cerrarse de nuevo.**

#### **Sugerencias para la programación:**

- Primeramente cierras la puerta. Ésta se encuentra entonces en su posición inicial.
- Interroga luego el pulsador I3. Si éste es confirmado, deberá abrirse la puerta.
- Al cabo de 5 segundos cierras de nuevo la puerta.
- Programa de ejemplo: Puerta corredera 1.rpp

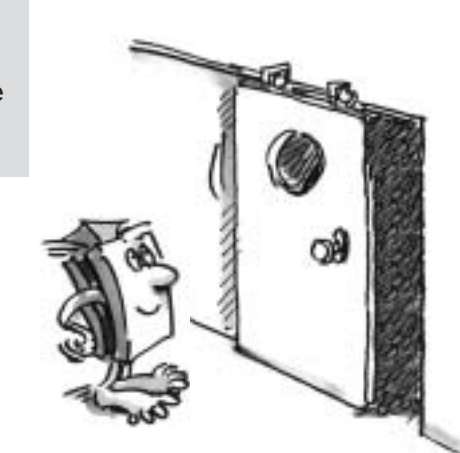

**Puerta corrediza**

**Parte 1**

**63**

**E**

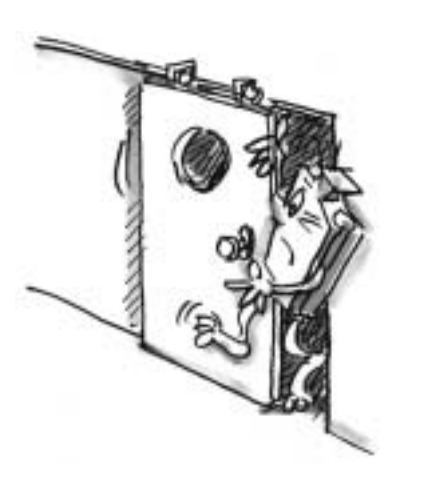

**E**

#### **Tarea 2:**

**Tu mando de puerta funciona excelentemente. Sin embargo, al quedarse atascado un cliente con una pierna en la puerta porque pasó por ésta justamente en el momento cuando se cerró, te decides mejorar un poco tu programa. La puerta dispone de una barrera fotoeléctrica que deberá impedir que la puerta se cierre cuando alguien pase justamente. Tú quieres ampliar tu programa de tal modo que**

- **1. la puerta se cierre sólo si la barrera fotoeléctrica no está interrumpida,**
- **2. la puerta se abra de nuevo si durante el cierre se interrumpe la barrera fotoeléctrica,**
- **3. la puerta se abra también sin pulsar el botón aunque ya se haya cerrado, tan pronto se interrumpa la barrera fotoeléctrica.**

#### **Sugerencias para la programación:**

- Enciende primeramente la lámpara para la barrera fotoeléctrica exactamente como lo hiciste anteriormente con el secador de manos, y espera un segundo antes de que el ciclo continúe.
- Interroga el fototransistor en todo lugar que sea necesario y abre la puerta cuando el fototransistor suministre el valor 0.
- Proyecto terminado: Puerta corredera 2.rpp

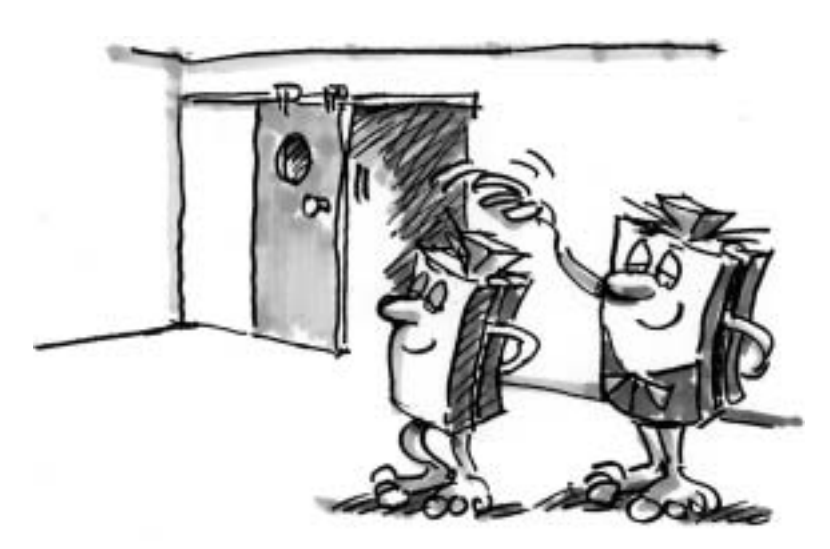

¡Lo has logrado! ¡Tu jefe está orgulloso de tí! Ahora la puerta funciona perfecta y absolutamente segura.

## **fischertechnik**

**Parte 1 64**

■ Antes de atreverte a resolver la segunda parte de las tareas de programación, deberías coger de nuevo el Manual de ROBO Pro y estudiar a fondo allí el capítulo 5, pues las tareas de programación se irán tornando algo más exigentes.

Conmuta en ROBO Pro al Nivel 3 (Level 3).

Utilizaremos entradas analógicas, elementos de mando, operadores y variables.

Sin embargo, si lees minuciosamente el Manual de ROBO Pro, te será más fácil manejarlos posteriormente.

■ En tu casa se instaló un nuevo sistema de aire acondicionado. Naturalmente que le preguntaste al instalador cómo funciona la regulación de la temperatura. Él te ha explicado gustosamente que un sensor de temperatura mide continuamente la temperatura reinante. Tan pronto se excede un límite superior, se activa la refrigeración. En cambio, si no se alcanza un límite inferior, la refrigeración se desactiva y la calefacción se pone en

marcha. Ahora con el modelo "Regulación de la temperatura" quieres intentar programar también tal circuito regulador. Construye primeramente el modelo.

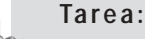

- **La calefacción es simulada por la lámpara de lente M2.**
- **Como "grupo refrigerador" sirve el ventilador en la salida M1.**
- **Para medir la temperatura utilizamos la resistencia NTC en la salida AX.**
- **Programa el modelo de tal modo que la calefacción se desactive y el ventilador se ponga en marcha por encima de una determinada temperatura. Éste deberá refrigerar hasta haber alcanzado un límite inferior. Entonces el ventilador deberá desactivarse y la calefacción ponerse en marcha.**
- **El valor actual de la entrada analógica deberá ser indicado en un medidor y en un visualizador de texto.**

## **Tareas de programación Parte 2**

**E**

### **Regulación**

### **de la temperatura**

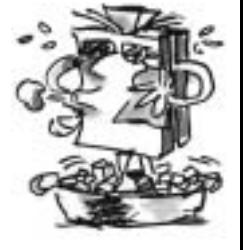

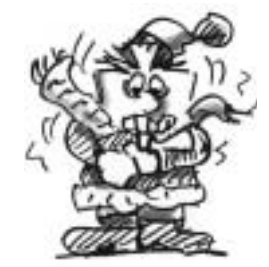

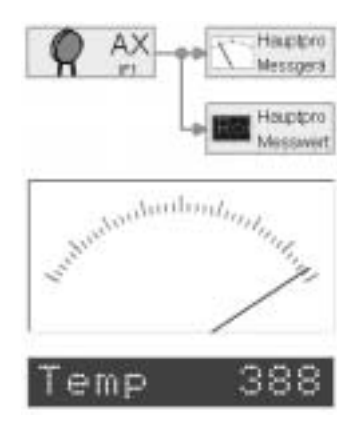

**E**

#### **Sugerencias para la programación:**

- Ten en cuenta: El valor de la resistencia NTC disminuye cuando aumenta la temperatura. O sea, el límite superior de la temperatura es el valor mínimo de AX. El ventilador deberá activarse a alcanzar este límite. El límite inferior de la temperatura es el valor máximo de AX. La calefacción deberá activarse al alcanzar este límite.
- Qué valor posee AX a la temperatura ambiente, lo puedes determinar con el test de Interface. Allí enciendes la lámpara M2 y observas hasta qué punto baja el valor. Luego enciendes el ventilador y determinas hasta qué punto sube el valor. Según lo averiguado, eliges los valores límite para la calefacción y la refrigeración.
- Indica el valor de la entrada analógica en tu programa con una indicación textual y/o con el medidor (ve también el capítulo 8.1 en el Manual ROBO Pro).
- Programa de ejemplo: Regulación.rpp

### **Cortadora de chapas**

■ El taller de al lado ha invertido en una máquina altamente moderna para cortar piezas de chapa. La máquina ya está montada, pero desgraciadamente el programador que debe ponerla en marcha viene recién en dos semanas. Dado que el taller la

necesita urgentemente, el propietario te pregunta si estarías en condiciones

de programarla para el servicio. Ya que has adquirido bastante experiencia en la programación, le prometes prepararla hasta mañana de tal modo que inicie su servicio. Pero primeramente construye el modelo de la cortadora de chapas con la ayuda de las instrucciones de montaje.

#### **Tarea 1:**

- **La máquina ha de cortar una pieza en una fase de trabajo con 4 carreras.**
- **Ésta podrá arrancar sólo si el operario acciona ambos pulsadores I3 e I4 (esto se conoce por "manejo a dos manos") y, al mismo tiempo, si la barrera fotoeléctrica no está interrumpida.**

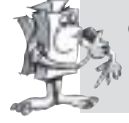

La máquina tendrá que detenerse si la barrera fotoeléctrica es interrumpida **durante una fase de trabajo.** 

#### **Sugerencias para la programación:**

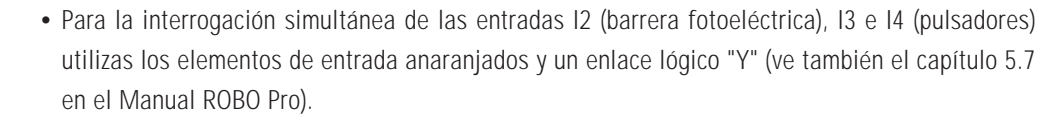

- Para contar las 4 carreras utilizas el elemento "Bucle de contaje".
- Programa de ejemplo: prensa\_estampadora 1.rpp

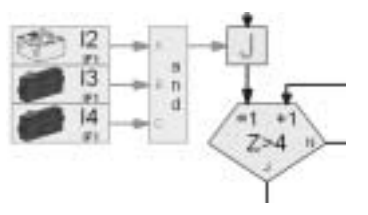

### **Parte 2 66**

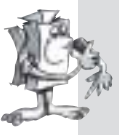

#### **Tarea 2:**

**Para impresionar rotundamente al propietario del taller, amplía el programa de tal modo que se pueda ajustar el número de carreras para una fase de trabajo mediante un regulador deslizante y, además, se indique también el número de las piezas fabricadas.**

#### **Sugerencias para la programación:**

- Con la ayuda de variables cuentas las carreras y las piezas fabricadas.
- Entre los elementos de mando que están descritos en el capítulo 8 del Manual ROBO Pro encontrarás el regulador deslizante para ajustar el número de carreras.
- Programa de ejemplo: prensa\_estampadora 2.rpp

■ El próximo sábado se tiene previsto inaugurar en la ciudad el nuevo aparcamiento.

Hoy fue montada la barrera para el

acceso. Ya que se sabe que eres el mejor programador de la ciudad, te pidieron encargarte de la programación. Naturalmente que estás orgulloso de ello, así que te pones manos a la obra. Construye el modelo.

#### **Tarea 1:**

- **La barrera deberá abrirse al accionar el pulsador I3.**
- **Si la barrera está abierta, el semáforo deberá estar en verde.**
- **Recién cuando se haya pasado la barrera fotoeléctrica, el semáforo deberá saltar a rojo y la barrera del aparcamiento deberá cerrarse de nuevo.**

#### **Sugerencias para la programación:**

- Escribe un subprograma para "Abrir" y "Cerrar" la barrera.
- Como primer paso, enciende la lámpara para la barrera fotoeléctrica en la ejecución del programa (M4) y, luego, conmuta el semáforo a rojo (M2).

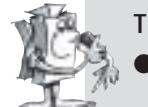

### **Tarea 2:**

- **El aparcamiento deberá permanecer libre para huéspedes ilustres el día de la inauguración.**
- **Para ello, las personas que tienen derecho a aparcar reciben una combinación numérica con 3 cifras. La barrera deberá abrirse sólo si se introduce el código correcto.**
- **Las cifras deberán ser introducidas con la ayuda de un panel de mando.**
- **A disposición se han de tener las cifras del 1 al 6. El código correcto debe ser: 352.**

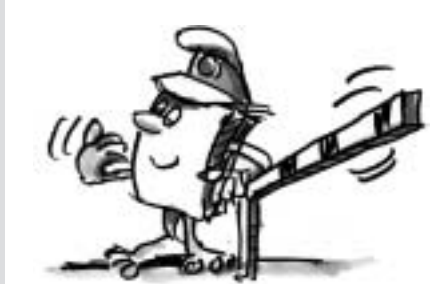

### **de aparcamiento**

**Barrera** 

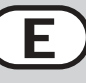

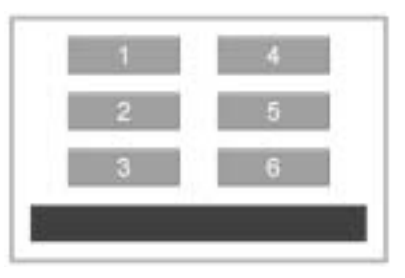

**E**

#### **Sugerencias para la programación:**

- Lo mejor es que apliques un subprograma propio para la cerradura por código.
- En el capítulo 5.7 del Manual de ROBO Pro se describen algunas posibilidades de cómo se puede estructurar una cerradora por código.
- El código se introduce por 6 botones.
- Mediante un comando "Texto" y un elemento de visualización puedes emitir un mensaje indicando si el código introducido fue correcto o falso.
- Programa de ejemplo: Barrera 2.rpp

### **Robot de soldadura**

■ El taller ya mencionado anteriormente se ha comprado también un robot de soldadura. Ya que el propietario estuvo entusiasmado

de cómo programaste recientemente su cortadora de chapas, recurre otra vez donde tí y te pide que programes su robot de

soldadura para el servicio. Construye

primeramente el modelo según las instrucciones de servicio.

#### **Tarea:**

- **El robot ha de fijar la tapa a cada carcasa de metal con un punto de soldadura en tres posiciones diferentes.**
- **El electrodo de soldadura será simulado por una lámpara de lente; las tres carcasas de metal corresponden a los componentes amarillos.**
- **El robot debe acercarse consecutivamente a las tres posiciones y efectuar una soldadura en cada posición.**
- **Después deberá retornar a su posición inicial y empezar de nuevo desde el principio.**

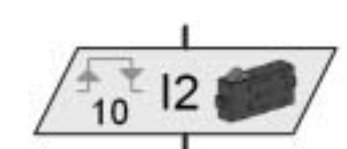

**Contador de impulsos**

#### **Sugerencias para la programación:**

- Desplaza el robot primeramente a su posición inicial.
- Para la aproximación a las distintas posiciones utilizas el elemento "Contador de impulsos":
- Cuántos impulsos para cuál posición se necesitas, lo pruebas simplemente.
- Para la operación de soldadura utilizas un subprograma, en el que dejas parpadear varias veces la lámpara.

**fischertechnik** 

• Programa de ejemplo: soldadura.rpp

### **Parte 2 68**

■ Con algo de fantasía se te podrán ocurrir otras tareas para tus modelos de la unidad modular ROBO Starter y escribir los respectivos programas. Así p. ej. el robot de soldadura podría soldar en una cuarta posición o acercarse varias veces a las tres posiciones existentes en otro orden. Con algunos componentes adicionales podrías ampliar p. ej. el semáforo para todo un cruce de calles con un mando amplio de semáforo. ¡Deja simplemente que se te ocurra algo! ¡Hay muchas posibilidades aún!

■ En los capítulos 7 y 8 del Manual de ROBO Pro están descritos todos los elementos de programación y de mando. Estos capítulos son muy útiles como obra de consulta. ¡Vale la pena leerlos!

■ También hay otras unidades modulares de computación de fischertechnik. En el ROBO Mobile Set están incluidos 7 robots sobre ruedas y un robot de traslación. Éstos pueden ser programados de tal modo que esquiven por ejemplo obstáculos o no se caigan de la mesa.

■ Con la unidad modular Industry Robots II se deja construir, entre otros, un robot de pinzas con tres ejes de movimiento, el cual puede ser gobernado muy fácilmente con el ratón por medio de un llamado programa Teach-In. Éste robot toma nota de las posiciones alcanzadas y puede repetir automáticamente el ciclo almacenado en la memoria.

■ Los modelos de la unidad modular ROBO Starter pueden ser utilizados también con la ROBO Interface. Éste posee una memoria propia, en la que se pueden cargar los programas ROBO Pro para que el modelo funcione también independientemente del PC. A esta Interface se puede conectar la ROBO I/O-Extension como módulo de ampliación. De ese modo se deja aumentar el número de entradas y salidas de la ROBO Interface. En total se pueden conectar hasta 3 ROBO I/O-Extension a una ROBO Interface.

■ Aparte de ello, la ROBO Interface puede comunicarse por radio con el PC u otras ROBO Interfaces con la ayuda del ROBO RF Data Link. Esto es muy interesante para modelos móviles, a los cuales se les puede dejar jugar p. ej. fútbol entre sí.

■ Naturalmente se dejan combinar también modelos de distintas unidades modulares, surgiendo así nuevos modelos y tareas de programación más amplios. Las posibilidades de los sistemas de computación de fischertechnik son casi ilimitadas.

### **Y ahora, ¿cómo continuamos?**

**E**

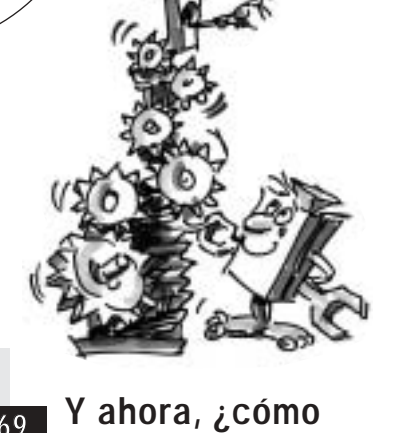

**continuamos?**

**69**

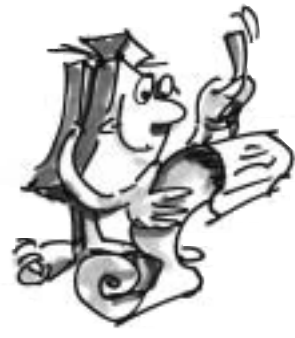

. . . . . . . . . . .

**E**

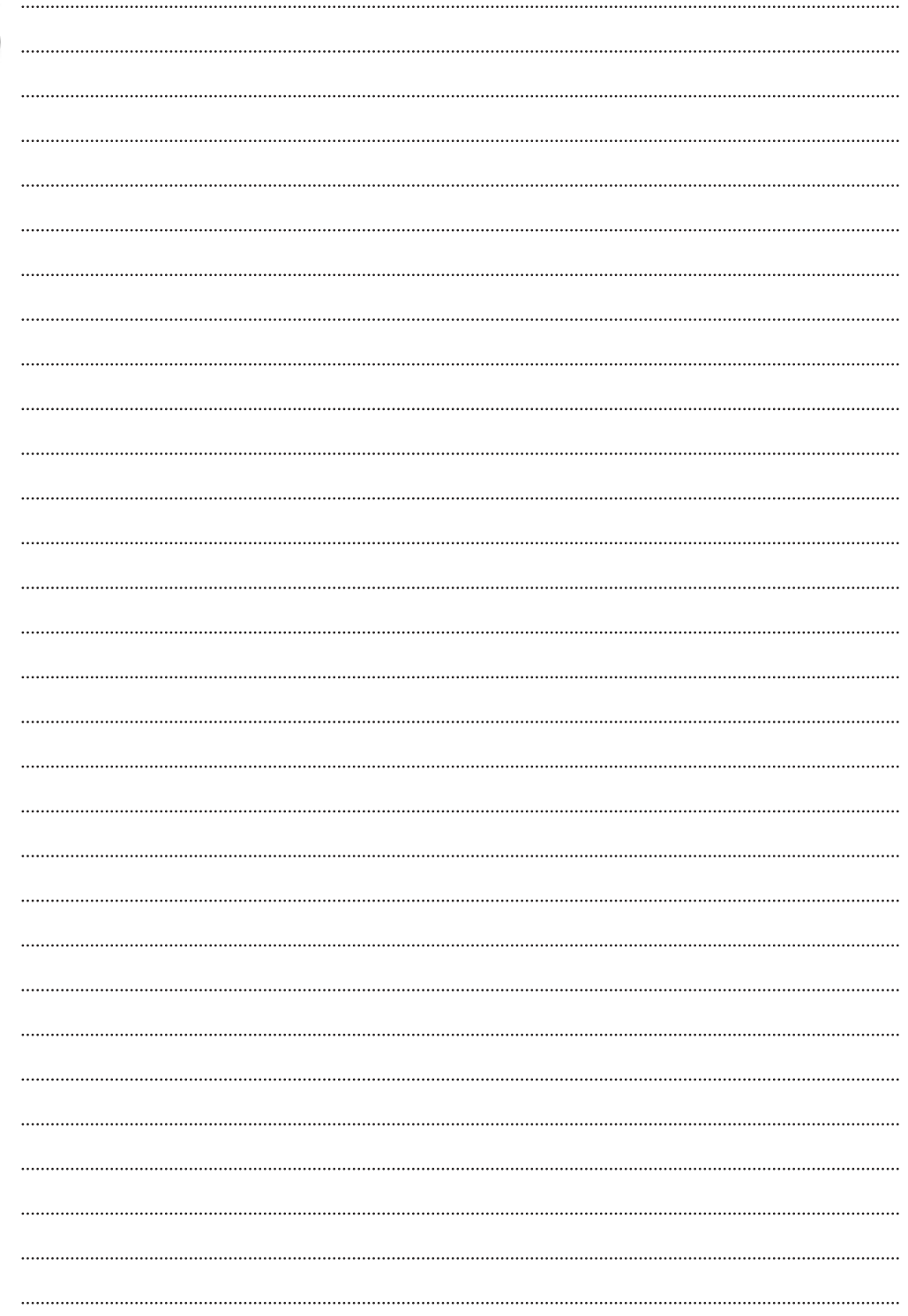